# Tle

# xAdmin User Guide

## Table of Contents

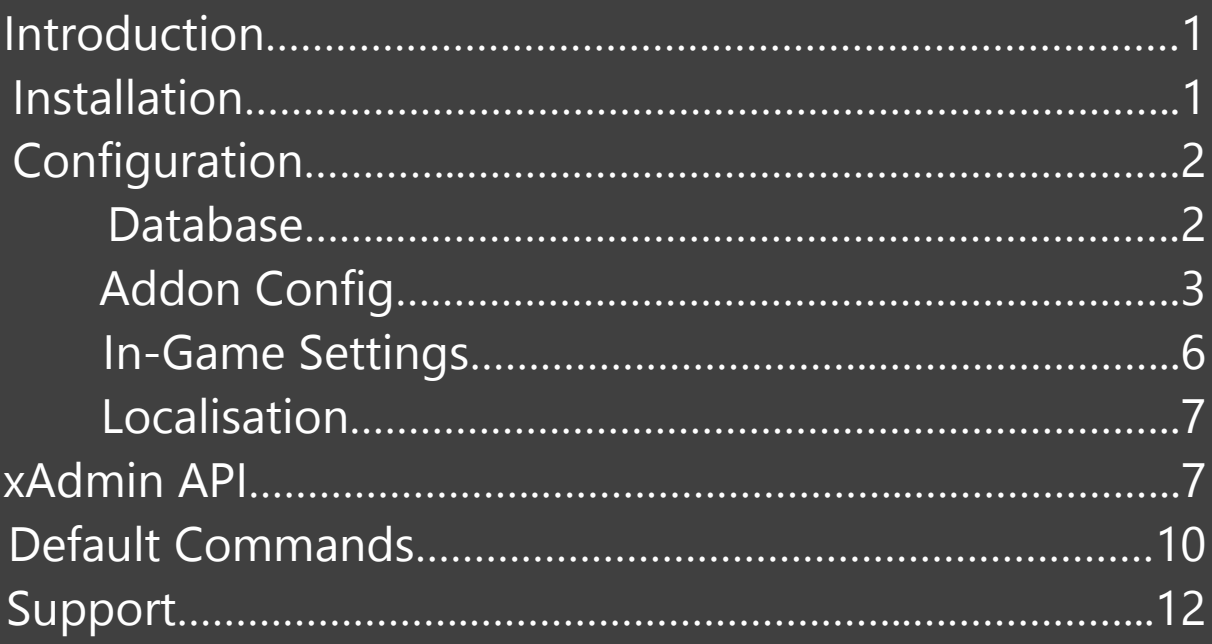

#### xAdmin: Introduction

xAdmin is a powerful administrative system designed to add all the necessary commands and features of existing admin mods and much more, packaged neatly for ease of access to developers, staff and users alike.

This user guide details installation, configuration and customisation of all areas of the xAdmin addon, including documentation and descriptions regarding the simple API.

## Installation

Installation of xAdmin is incredibly simple. All that you need to do is unzip the downloaded file from the xAdmin page after purchasing and add it to the /garrysmod/addons directory of your server.

Upon restart, the addon will be functional on your server, however you will either need to upload the xAdmin content to your FastDL server or install the xAdmin Content Addon from Steam Workshop found on the gmodstore page. If you have your own webserver, you can also upload the discordrelay.php file for use as a proxy for Discord logging, though this is not a requirement.

For the use of the integrated family sharing checks, you must also have a Steam Web API Key. You can obtain one here: <https://steamcommunity.com/dev/apikey>

#### Database Information

It is strongly recommended that you use an external MySQL database to store data from xAdmin. To set this up, simply navigate to xadmin in your addons folder and open the file sv\_xadminconfigl.lua.

There are only a few areas of this file which will require your attention.

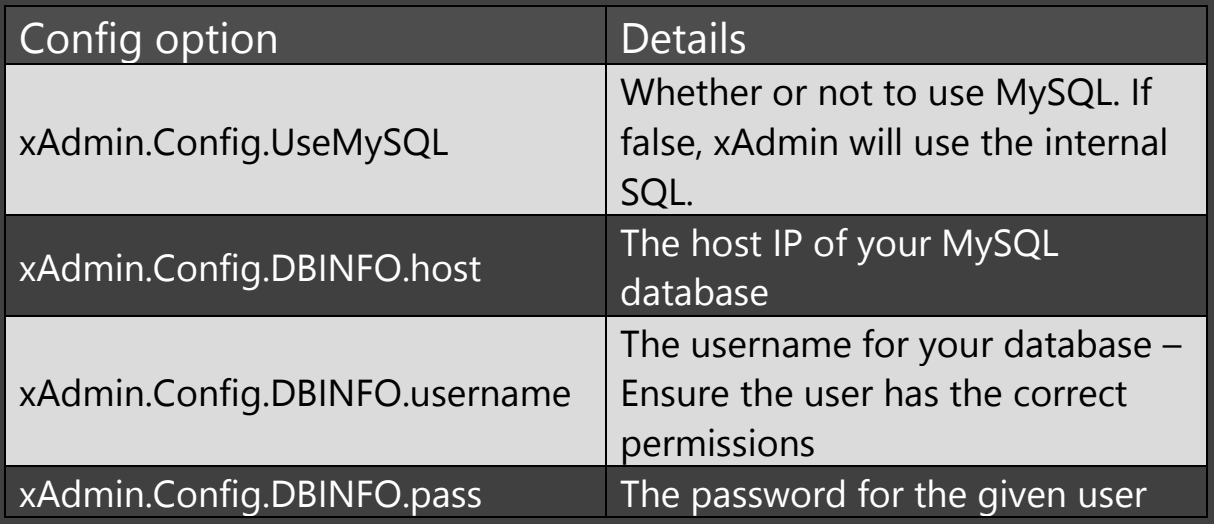

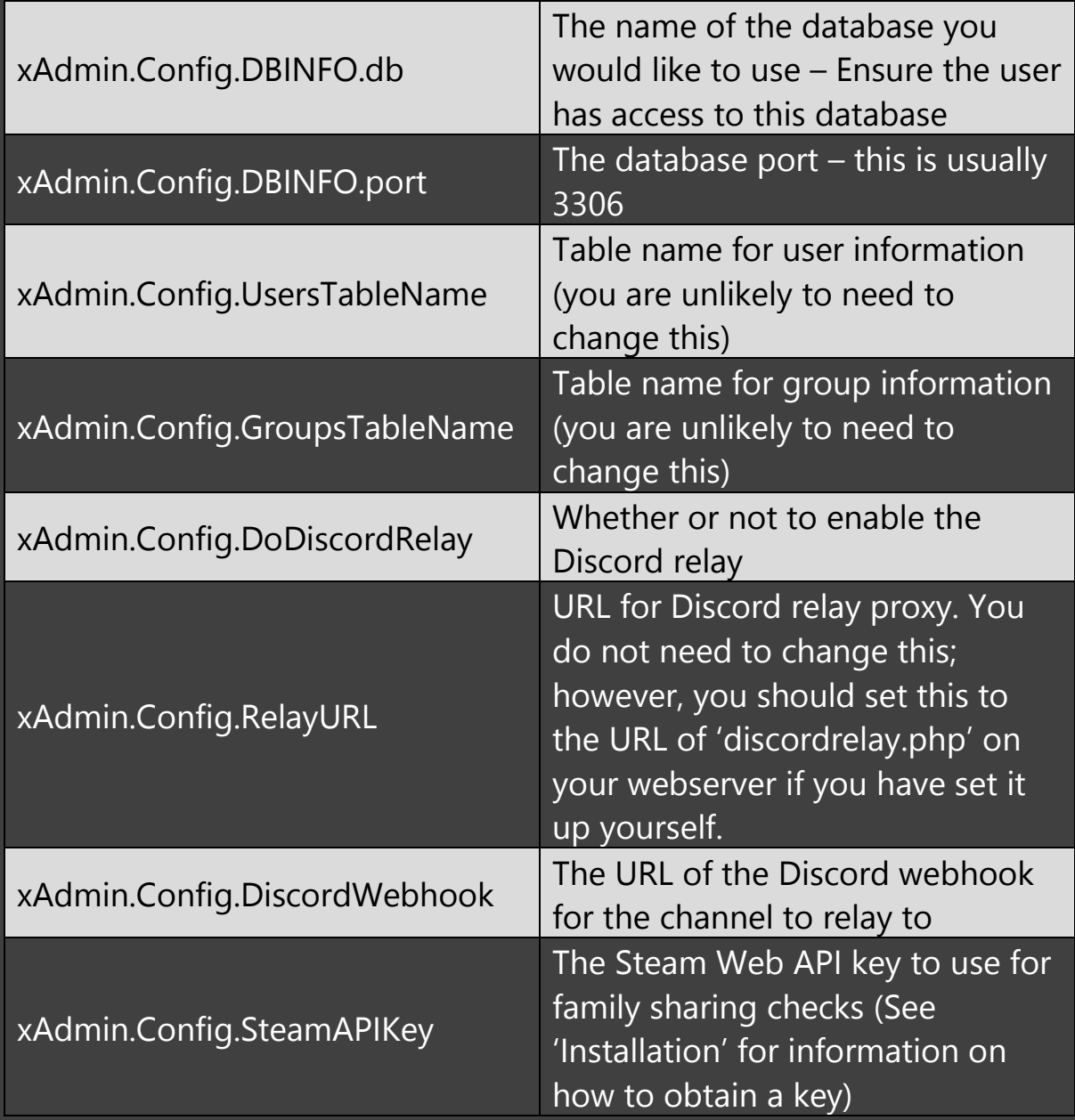

## Addon Config

General settings can be configured in the file sh\_xadminconfig. These settings allow you to configure various functions of xAdmin and apply a range of restrictions.

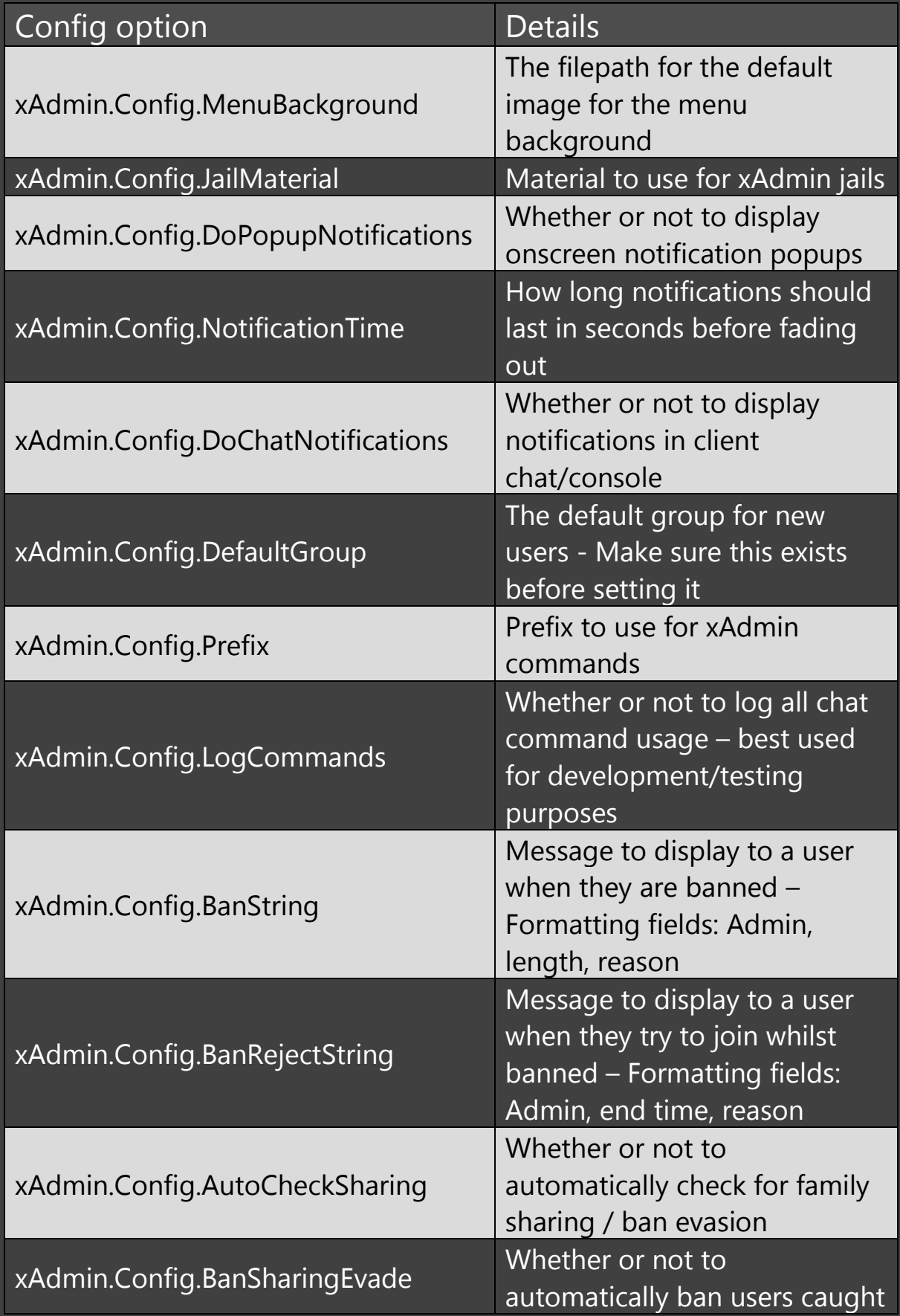

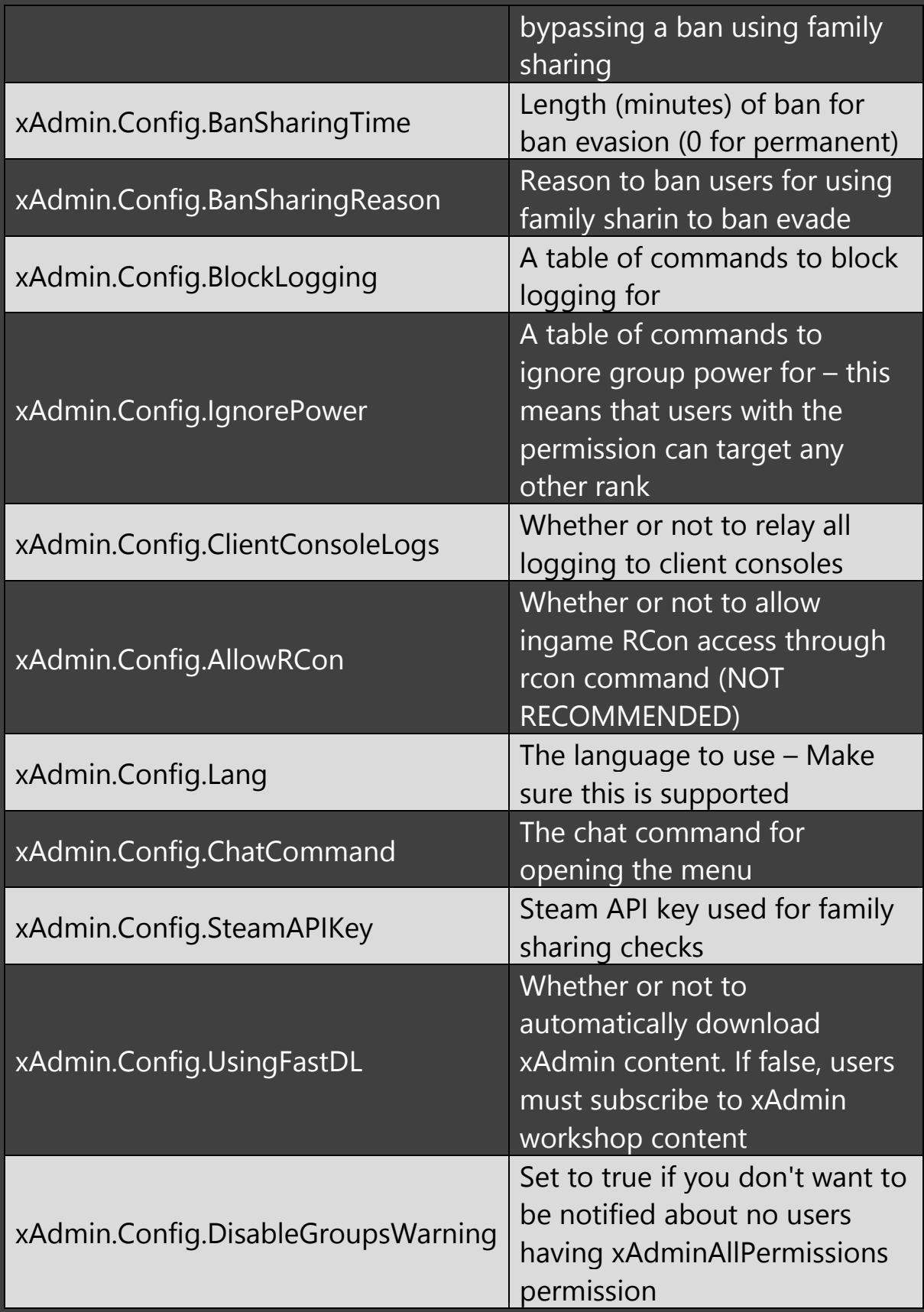

# In-Game Settings / Configuration

For ease of access for all staff members, there are also areas of configuration to be done ingame. This includes user ranks, groups, rank titles, rank colours, rank power and rank permissions.

To make changes to ranks, open the xAdmin menu either by typing xAdminToggleMenu in you console or through your configured chat command and navigate to the 'Groups' tab. (You will first need to assign your own permission group through the server console by typing xadmin\_setgroup "YOUR\_STEAMID" "Super Admin" – ensure your SteamID and the group name are wrapped in quotes – If you have issues, you can also use your ingame name in place of YOUR\_STEAMID). Here you can change group settings by selecting or creating a group on the left-hand side.

Edit the group name and colours as you wish, and simply check the relevant boxes for permissions you wish to assign. Groups with the permission "All Permissions" will not need anything else to be selected. Group permissions will be inherited by ranks with higher power.

Group power controls who the group can target. Aside from specifically configured commands, groups cannot target users in groups with higher power than them. Either drag and drop groups on the left to swap their power or manually edit it with the text box.

#### Localisation

The sh\_xadminconfig.lua file also included all relevant localisation options to ensure that you can use xAdmin regardless of the language that your users speak.

To create a new language, simply copy the default language and replace the keys of "English" with your new language. You can then replace the values with your translation and the new language will be added.

Modify xAdmin.Config.Lang in order to change the language used. It should be the same as the key for your language table.

#### xAdmin API

xAdmin includes a simple API which can be used by developers for integration into their own addons or to add additional commands and modules onto the base xAdmin addon. The main API functions can be found in the file sh\_xadminapi.lua.

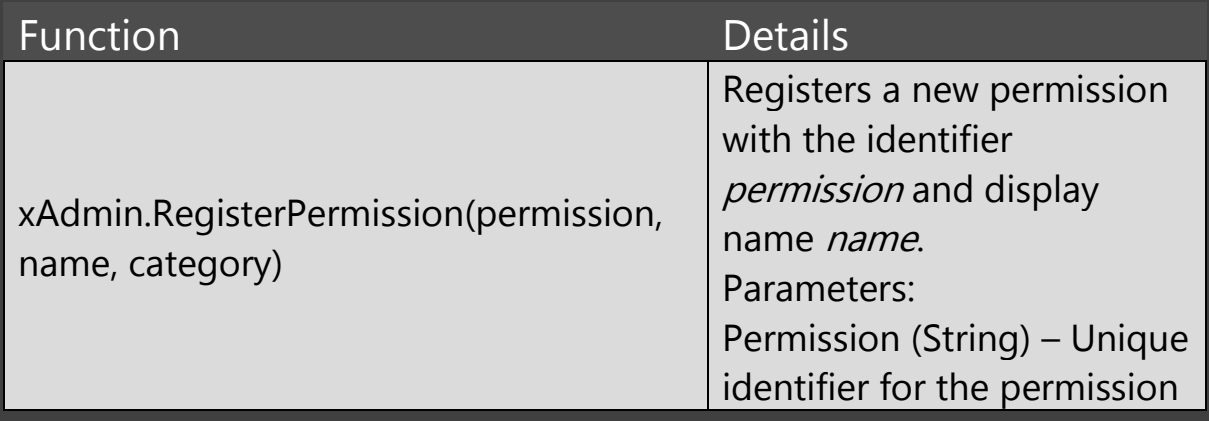

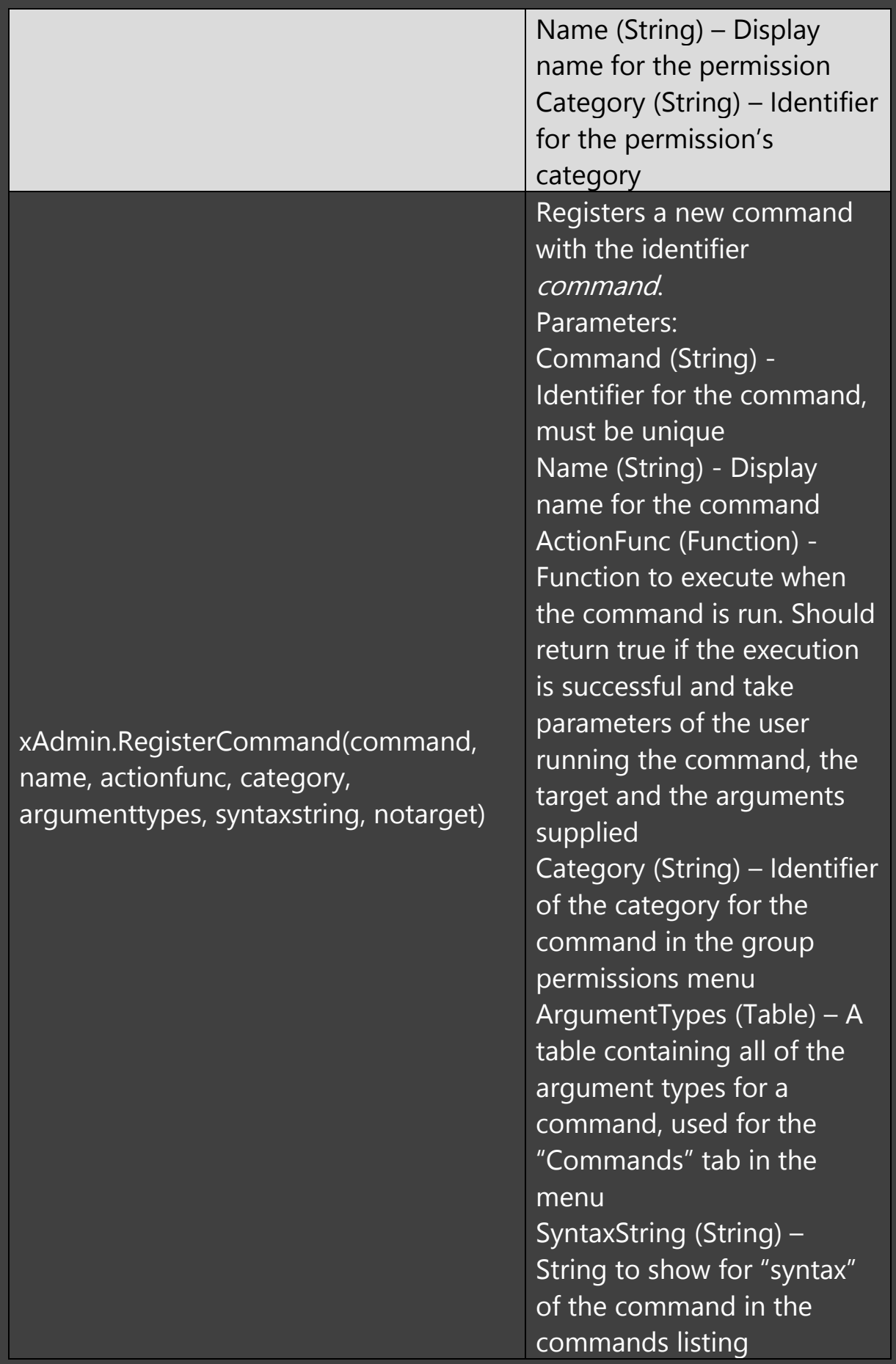

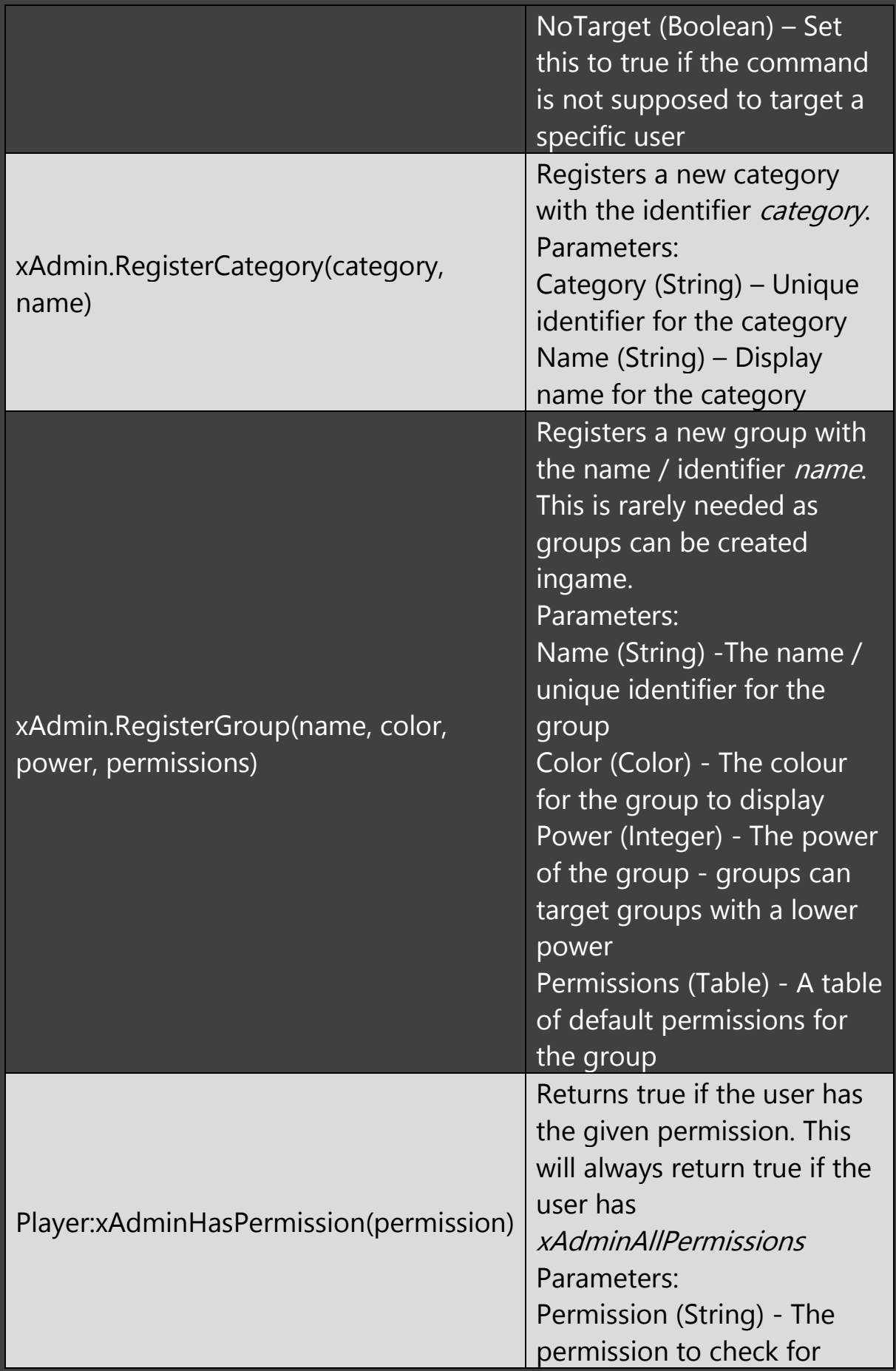

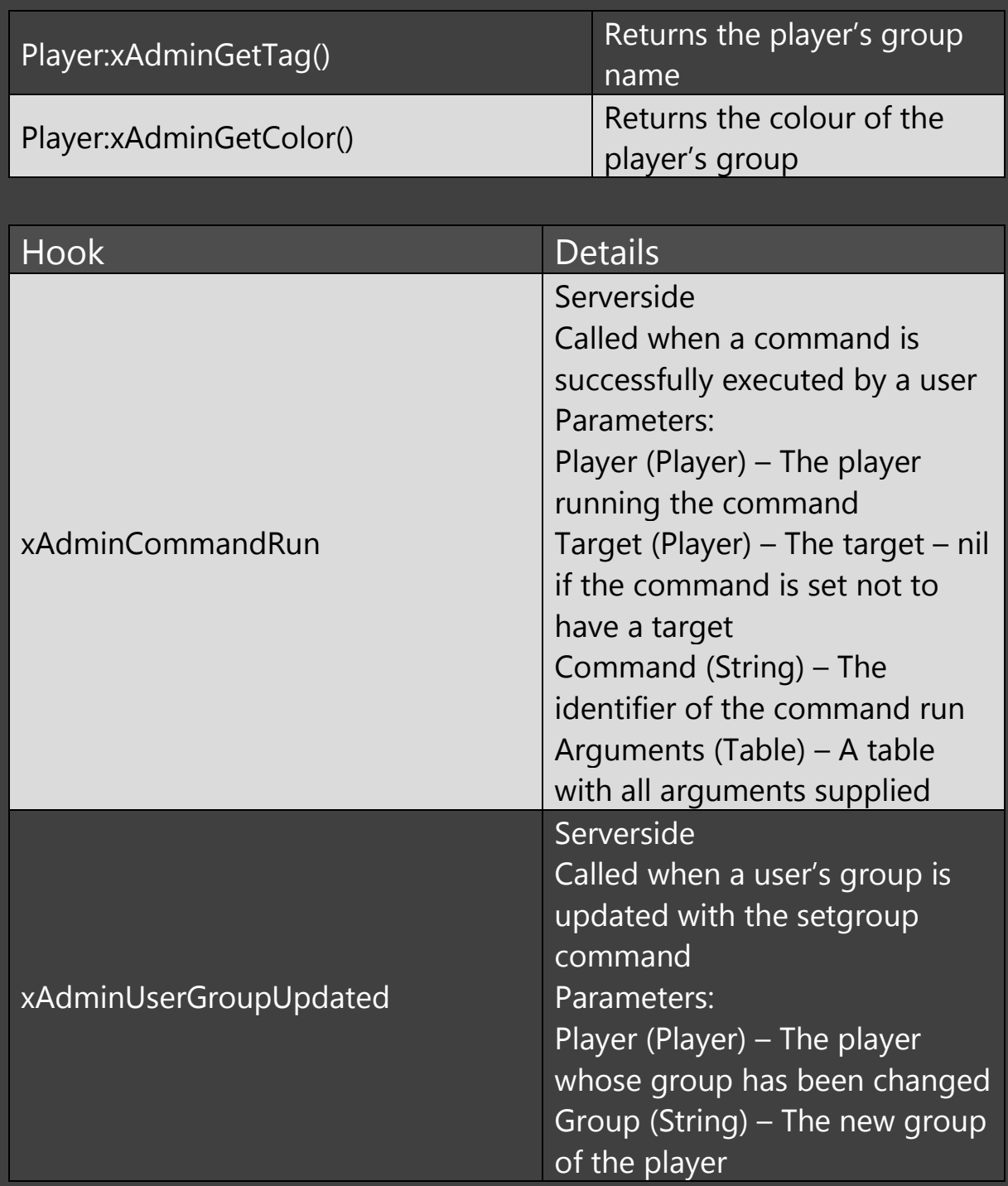

#### Default Commands

xAdmin includes a range of useful administrative commands by default. These can also be listed ingame by users with

permissions through the menu or using the *commands* command.

Commands which only require a target will target the calling player if no target is supplied.

Commands which require arguments can also be run through the xAdmin menu under the *Commands* tab.

It is recommended to use SteamIDs when targeting players. When typing a player name, if you press TAB, it will auto complete to the SteamID of the user (if multiple users have similar names, this may not always give you the SteamID you want)

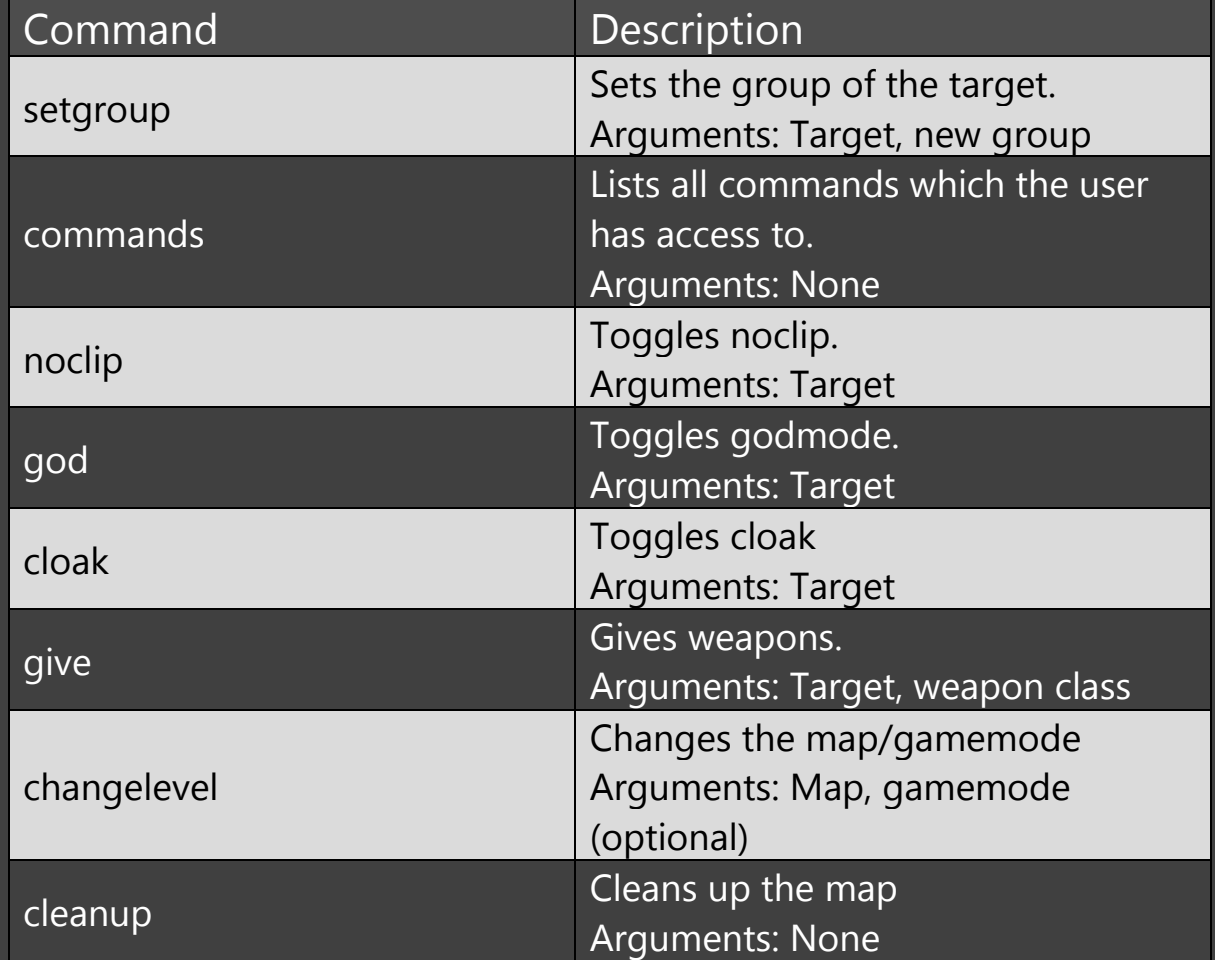

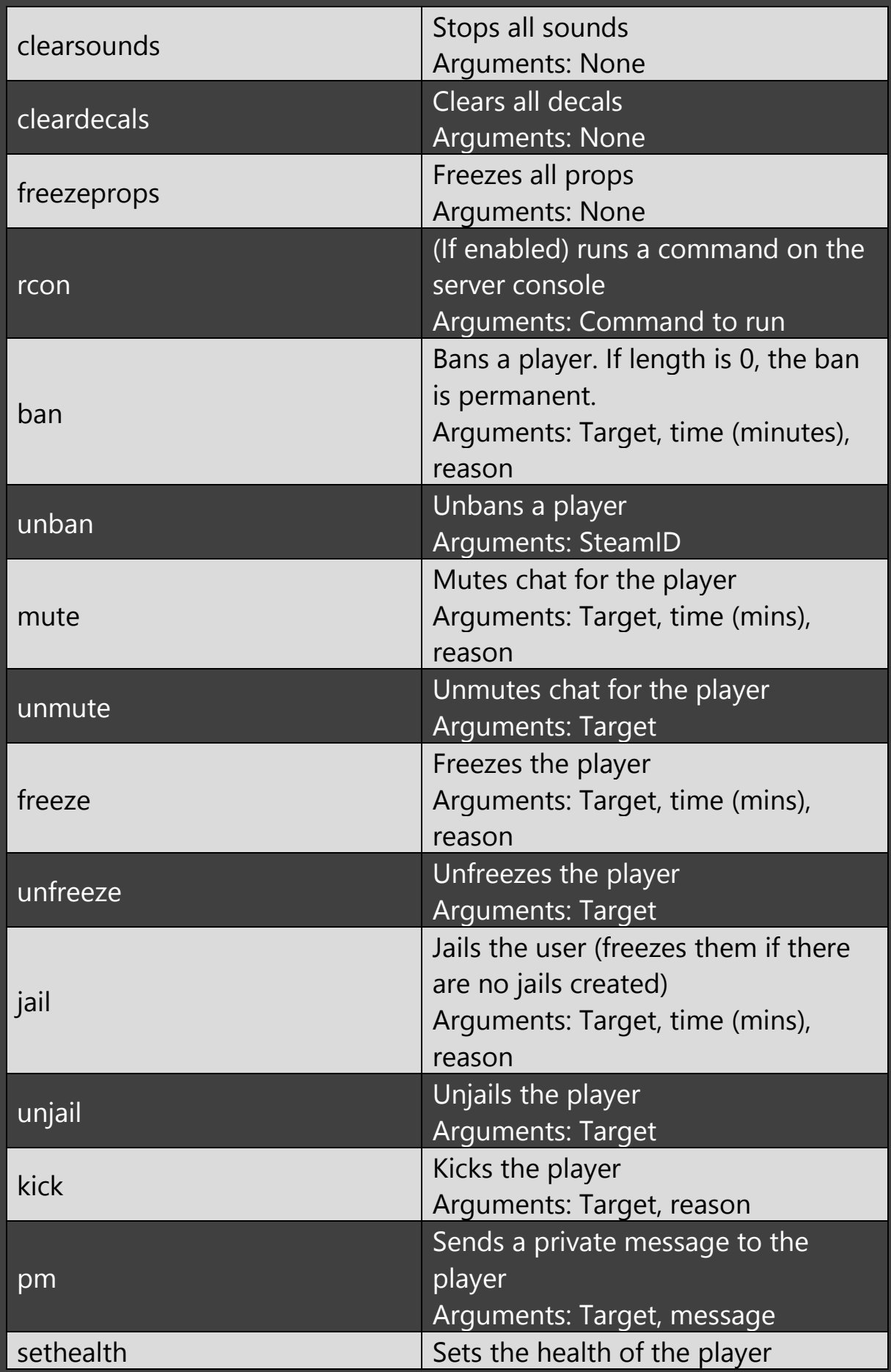

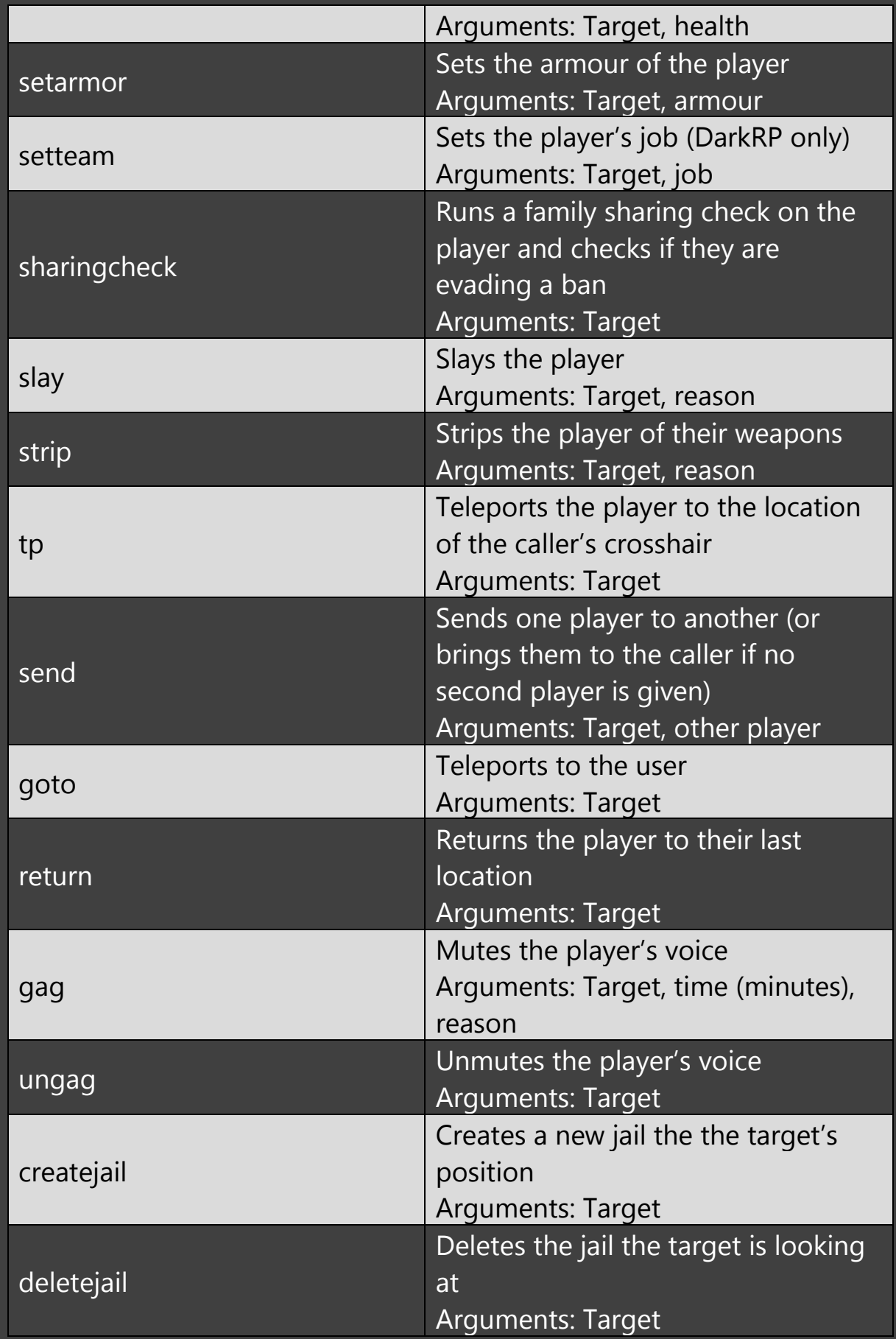

#### Support

Support will always be provided to users who have purchased the script as far as I am capable, provided that the user keeps to the terms of the license.

If you do not receive a response to your ticket immediately, it likely means that I am busy. I will usually respond to tickets as soon as I can, however please try to remember that I cannot spend all my time providing support. If you feel that support is unsatisfactory, or you have waited too long for a response on a ticket, I would strongly urge that you to contact me and we can discuss any issues that you have and hopefully find a solution to your concerns.

Please try to keep requests for support to support tickets, however I will also respond to messages over Discord (TheXnator#7954) if you would find that easier.